## COME CAPIRE LA VERSIONE DEL TACHIGRAFO

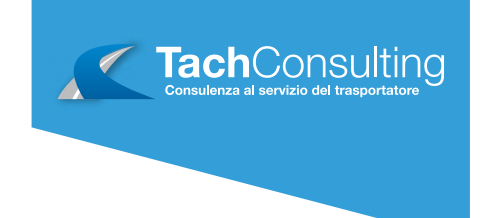

**Tachigrafo** VDO

### PROCEDURA 1

- Aprire il vano del tachigrafo dove è presente il rotolo della carta tachigrafica
- 2 Estrarre il rotolino della carta
- 3 Prendere visione dell'etichetta presente nel vano
- 4 In basso a destra vicino alla scritta REL c'è un numero (in questo caso la versione del VDO è la 1.2)

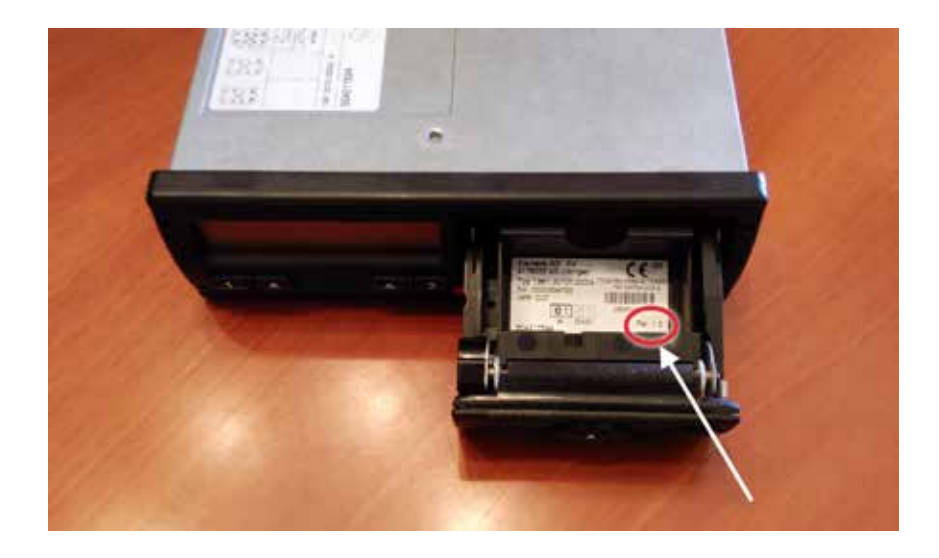

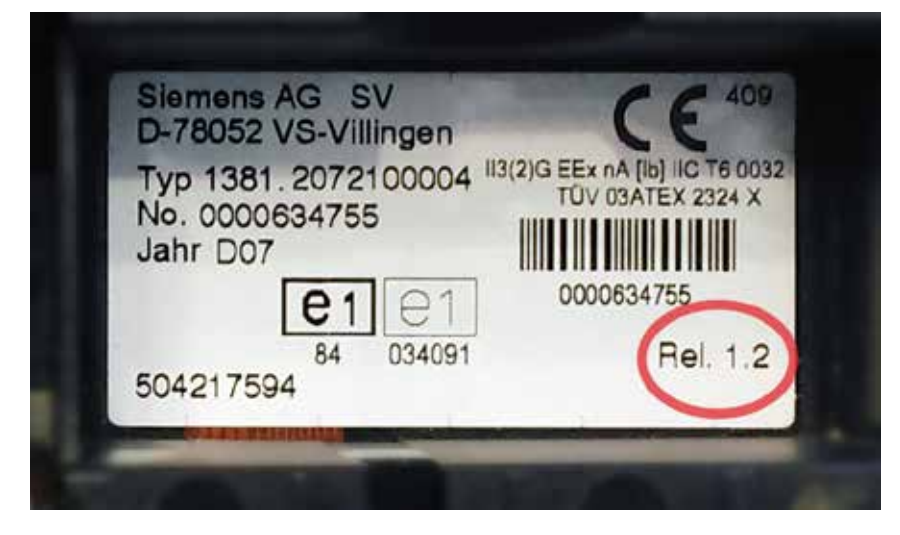

#### Info e Contatti

+39 045 96 66 309 • info@tachconsulting.it **www.tachconsulting.it**  $+39\,045\,96\,66\,309\bullet$  into@tac<br>Via Pascoli, 4 - 37010 Affi (VR)

## COME CAPIRE LA VERSIONE DEL TACHIGRAFO

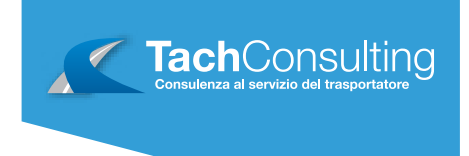

**Tachigrafo** VDO

### PROCEDURA 2

1 Fare la stampa dei dati tecnici (Premere OK / Stampa veicolo / Stampa dati tecnici)

2 Confrontare il numero evidenziato (in rosso) in figura con la tabella sottostante

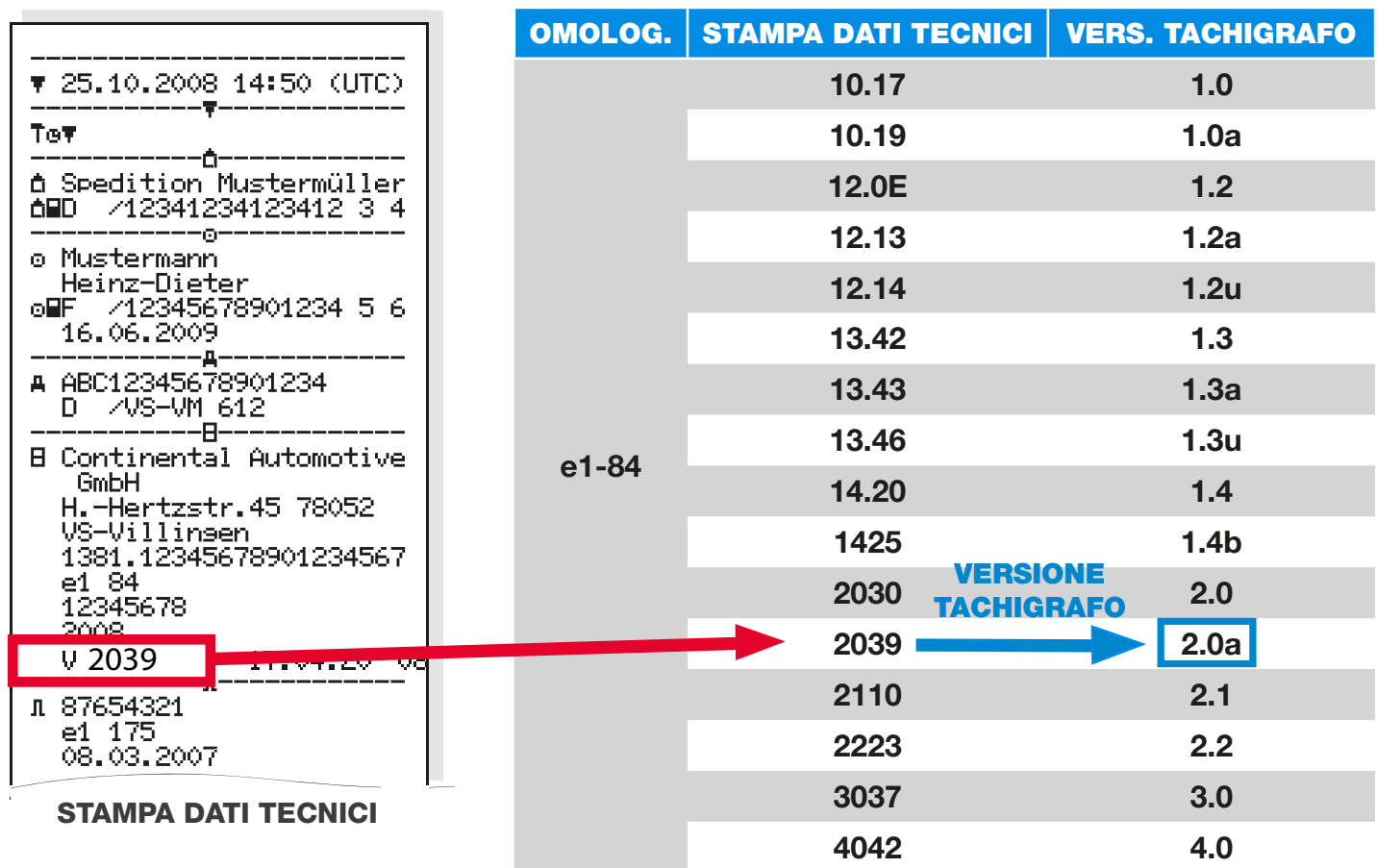

### Info e Contatti

+39 045 96 66 309 • info@tachconsulting.it **www.tachconsulting.it**  $\begin{array}{r} +39\ 045\ 96\ 66\ 309 \bullet \text{into@tac} \\ \text{Via Pascali, 4 - 37010 Affi (VR)} \end{array}$ 

## COME CAPIRE LA VERSIONE DEL TACHIGRAFO

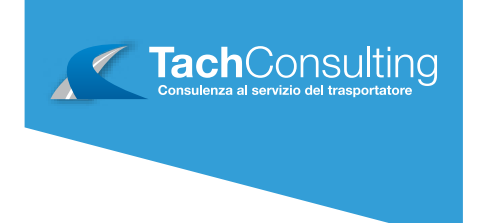

# **Tachigrafo STONERIDGE**

2

Effettuare una stampa delle 24 del conducente (Premere OK / Stampa / 24h card)

In alto nella stampata sotto il nome della casa produttrice del tachigrafo "Stoneridge Eletronics" sono presenti una serie di numeri e lettere. Il numero dopo la lettera R indica la versione. In questo caso la versione del tachigrafo Stoneridge è la 7.1

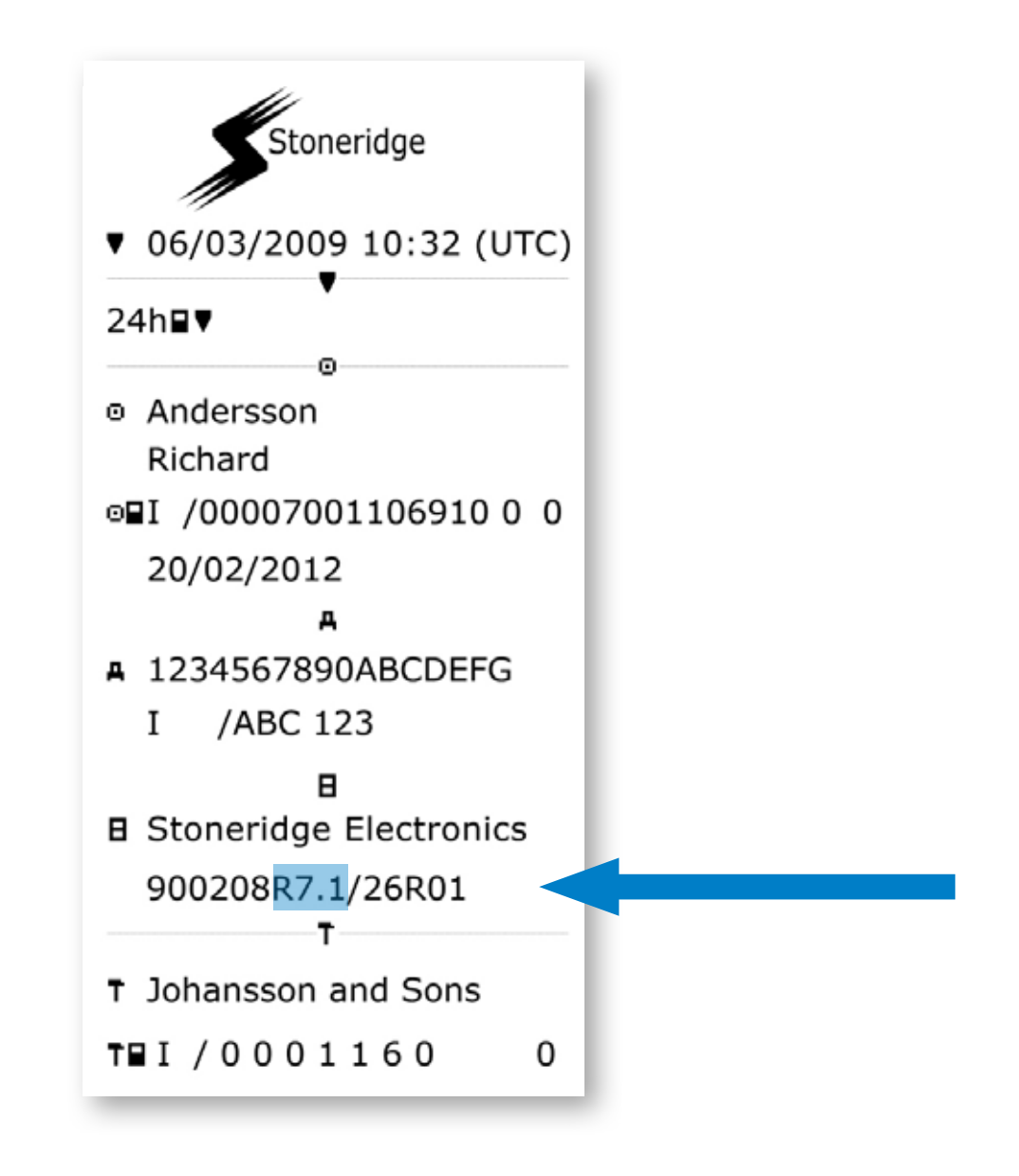

#### Info e Contatti

+39 045 96 66 309 • info@tachconsulting.it **www.tachconsulting.it**  $\begin{array}{r} +39\,045\,96\,66\,309\bullet$  into@tac<br>Via Pascoli, 4 - 37010 Affi (VR)